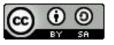

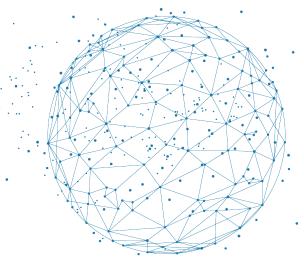

# Expose your work

An example with GitHub

• **T. Denecker**, IFB, <a href="https://orcid.org/0000-0003-1421-7641">https://orcid.org/0000-0003-1421-7641</a>

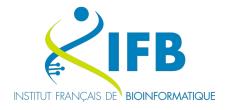

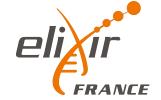

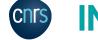

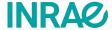

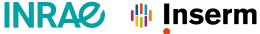

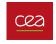

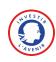

### Sharing and disseminating

### Goals of this session:

- Showcase your work
- Add a licence
- Create a release
- Obtain a DOI for the project
- Docker image hosting

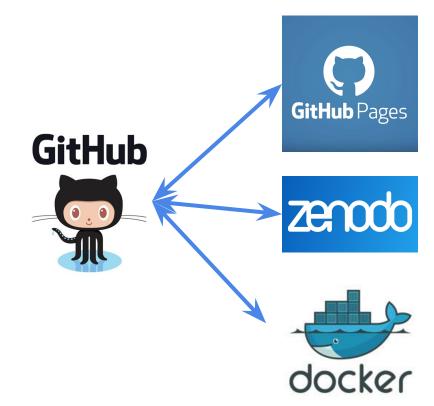

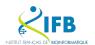

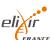

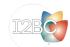

# Showcase your work

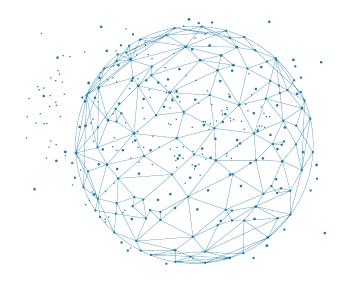

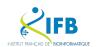

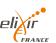

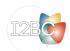

# Why?

- Your project is simpler to share and find

## Advantages

- Free hosting of static websites
- Able to convert Markdown into a website

Documentation: <a href="https://pages.github.com/">https://pages.github.com/</a>

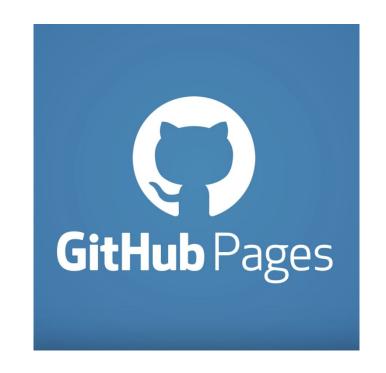

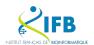

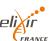

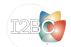

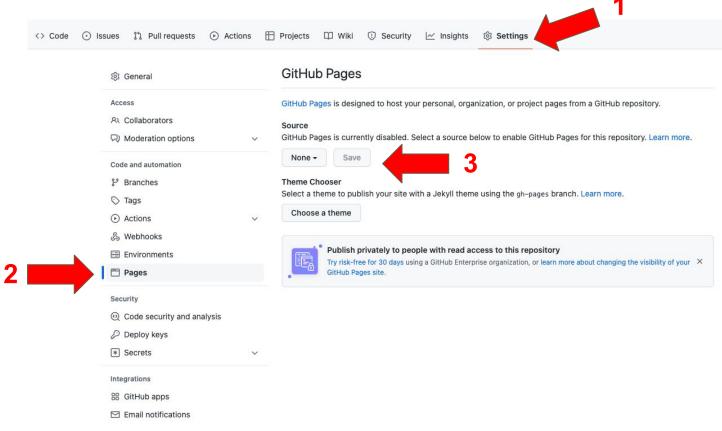

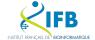

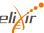

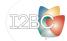

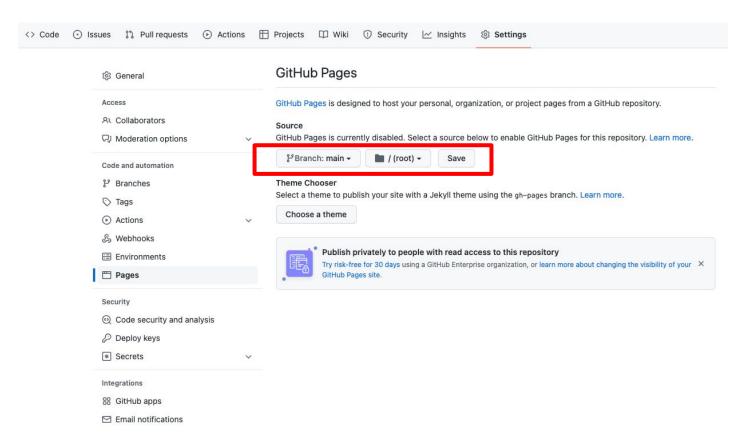

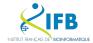

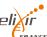

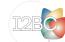

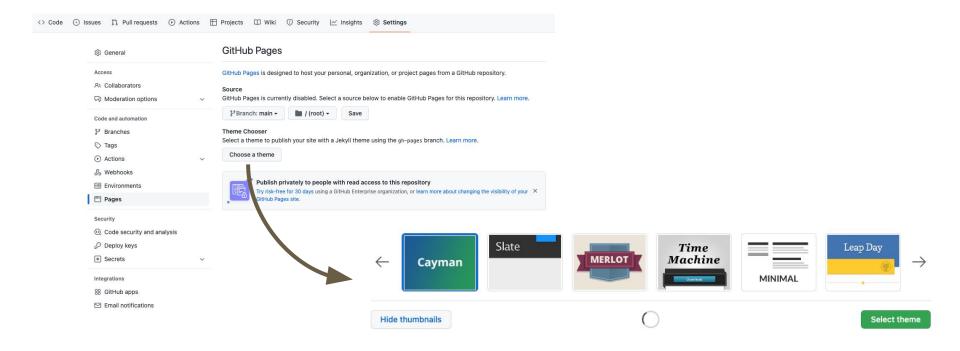

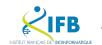

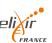

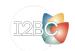

### Convert Markdown into HTML!

```
**FAIR Bioinfo** - [![DOI](https://zenodo.org/badge/164655551.svg)](https://zenodo.org/badge/latestdoi/164655551)
**Gitbook** - [![](https://img.shields.io/badge/Gitbook-FAIR Bioinfo-blue.svg)](https://fair-bioinfo.gitbook.io/fair-bioinfo/)
[![](https://img.shields.io/badge/Github-FAIR Bioinfo Gitbook-blue.svg)](https://github.com/thomasdenecker/FAIR Bioinfo-
[![DOI](https://zenodo.org/badge/197582632.svg)](https://zenodo.org/badge/latestdoi/197582632)
**Docker image** - [![](https://imq.shields.io/badge/Docker-FAIR Bioinfo-blue.svg)]
(https://hub.docker.com/r/tdenecker/fair_bioinfo) [![]
(https://images.microbadger.com/badges/image/tdenecker/fair bioinfo.svg)]
(https://microbadger.com/images/tdenecker/fair bioinfo)
**Licence pour le code** - [![](https://imq.shields.io/badqe/LICENCE-CeCILL%202.1-brightgreen.svg)]
(https://github.com/thomasdenecker/FAIR_Bioinfo/blob/master/LICENCE)
**Licence pour le GitBook** -
[![CC BY-SA 4.0][cc-by-sa-image]][cc-by-sa]
[cc-by-sa]: http://creativecommons.org/licenses/by-sa/4.0/
[cc-by-sa-image]: https://licensebuttons.net/l/by-sa/4.0/88x31.png
[cc-by-sa-shield]: https://img.shields.io/badge/License-CC%20BY--SA%204.0-lightgrev.svg
**Bienvenue à FAIR bioinfo**
FAIR Bioinfo est une formation initialement pensée pour la communauté francophone. En effet, les ressources sont nombreuses
```

concernant la reproductibilité en anglais mais un manque se faisait sentir en français. Vous trouverez tout le contenu du cours présenté dans les différentes sessions (slides en français). Nous proposons aussi la version retranscrite de ces cours au format gitbook en anglais : https://fair-bioinfo.gitbook.io/fair-bioinfo/

\*FAIR Bioinfo is a training course initially designed for the French-speaking community. Indeed, there are many resources concerning reproducibility in English but there was a lack in French. You will find all the course content presented in the different sessions (slides in French). We also offer the transcribed version of these courses in gitbook format in English: https://fair-bioinfo.gitbook.io/fair-bioinfo/\*

- \*\*Informations pratiques\*\*
- Quand ? : le dernier vendredi après midi de chaque mois (sauf juillet à définir), rdv 12h30
- Durée ? : 1h30 (questions incluses)
- Lieu ? : Salle de conférence A. Kalogeropoulos, b. 400, campus Orsav
- \*\*Objectifs\*\*

# Welcome !

L'objectif est de proposer et d'utiliser un panel d'outils permettant la réalisation d'un projet complet de bio-info en partant de rien et aboutissant à la création d'un conteneur (technologie Docker). Le partage, la valorisation et l'analyse dynamique des données seront inclus dans le panel.

FAIR correspond à l'acronyme anglais "Findable, Accessible, Interoperable, & Reusable", initialement défini pour les données mais que nous détournons ici pour leurs protocoles d'analyse.

Le projet support est une étude "d'expression différentielle de gènes" à partir de données RNAseq d'O.tauri.

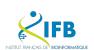

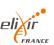

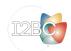

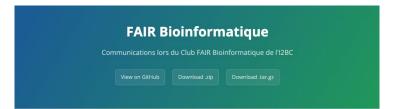

#### Welcome!

FAIR Bioinfo - DOI 10.5281/zenodo.5105349 Githook - Gitbook FAIR Bioinfo Github FAIR Bioinfo Gitbook DOI 10.5281/zenodo.3624622 Docker image - Docker FAIR Bioinfo Licence pour le code - LICENCE CeCILL 2. Licence pour le GitBook - © 0 0

#### Bienvenue à FAIR bioinfo

FAIR Bioinfo est une formation initialement pensée pour la communauté francophone. En effet, les ressources sont nombreuses concernant la reproductibilité en anglais mais un manque se faisait sentir en français. Vous trouverez tout le contenu du cours présenté dans les différentes sessions (slides en français). Nous proposons aussi la version retranscrite de ces cours au format gitbook en anglais : https://fair-bioinfo.gitbook.io/fair-bioinfo/

FAIR Bioinfo is a training course initially designed for the French-speaking community. Indeed, there are many resources concerning reproducibility in English but there was a lack in French. You will find all the course content presented in the different sessions (slides in French). We also offer the transcribed version of these courses in gitbook format in English: https://fair-bioinfo.gitbook.io/fair-bioinfo/

#### Informations pratiques

- Quand ?: le dernier vendredi après midi de chaque mois (sauf juillet à définir), rdv 12h30
- · Durée ?: 1h30 (questions incluses)
- Lieu ?: Salle de conférence A.Kalogeropoulos, b. 400, campus Orsay

## Also works directly from HTML

- Create a folder named "docs"
   main file must be named index.html
- 1. "Settings" → "Options" → "GitHub Pages"

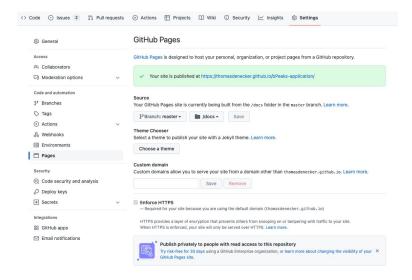

### example:

https://thomasdenecker.github.io/bPeaks-application/

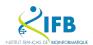

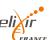

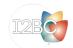

### Showcase your work - Licence

Remember to choose a licence!

This will determine whether anyone can use, modify, and distribute your code / tool / software...

# https://help.github.com/en/articles/licensing-a-repository

- Create a file named "LICENCE"
- 2. GitHub will suggest templates

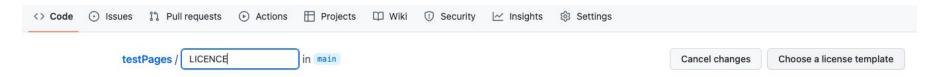

The CeCILL licence (v.2.1) is recommended by the CEA, CNRS and INRIA ("CEA CNRS INRIA Logiciel Libre"). Copy it directly. <a href="http://cecill.info/licences.fr.html">http://cecill.info/licences.fr.html</a>

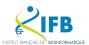

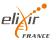

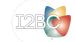

# GitHub takes care of displaying the information on your repository.

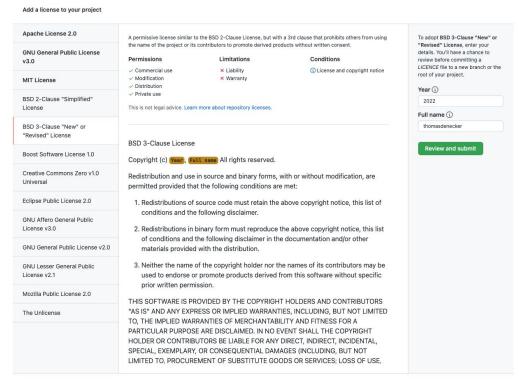

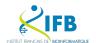

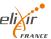

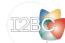

### Showcase your work - Licence

## Validate and merge with the main branch

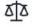

# thomasdenecker/testPages is licensed under the BSD 3-Clause "New" or "Revised" License

A permissive license similar to the BSD 2-Clause License, but with a 3rd clause that prohibits others from using the name of the project or its contributors to promote derived products without written consent.

#### Permissions

- ✓ Commercial use
  ✓ Modification
- ✓ Distribution
- ✓ Private use

#### Limitations

- × Liability
- × Warranty

#### Conditions

(i) License and copyright notice

This is not legal advice. Learn more about repository licenses.

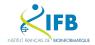

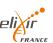

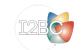

# Kind reminder: consequence of not choosing a licence

### https://choosealicense.com/no-permission/

#### **No License**

When you make a creative work (which includes code), the work is under exclusive copyright by default. Unless you include a license that specifies otherwise, nobody else can copy, distribute, or modify your work without being at risk of take-downs, shake-downs, or litigation. Once the work has other contributors (each a copyright holder), "nobody" starts including you.

Even in the absence of a license file, you may grant some rights in cases where you publish your source code to a site that requires accepting terms of service. For example, if you publish your source code in a public repository on GitHub, you have accepted the Terms of Service, by which you allow others to view and fork your repository. Others may not need your permission if limitations and exceptions to copyright apply to their particular situation. Neither site terms nor jurisdiction-specific copyright limitations are sufficient for the kinds of collaboration that people usually seek on a public code host, such as experimentation, modification, and sharing as fostered by an open source license.

You don't have to do anything to not offer a license. You may, however, wish to add a copyright notice and statement that you are not offering any license in a prominent place (e.g., your project's README) so that users don't assume you made an oversight. If you're going to accept others' contributions to your non-licensed project, you may wish to explore adding a contributor agreement to your project with your lawyer so that you maintain copyright permission from contributors, even though you're not granting the same.

Disallowing use of your code might not be what you intend by "no license." An open source license allows reuse of your code while retaining copyright. If your goal is to completely opt-out of copyright restrictions, try a public domain dedication instead.

#### For users

If you find software that doesn't have a license, that generally means you have no permission from the creators of the software to use, modify, or share the software. Although a code host such as GitHub may allow you to view and fork the code, this does not imply that you are permitted to use, modify, or share the software for any purpose.

#### Your options

- . Ask the maintainers nicely to add a license. Unless the software includes strong indications to the contrary, lack of a license is probably an oversight. If the software is hosted on a site like GitHub, open an issue requesting a license and include a link to this site. If you're bold and it's fairly obvious what license is most appropriate, open a pull request to add a license - see "suggest this license" in the sidebar of the page for each license on this site (e.g., MIT).
- Don't use the software. Find or create an alternative that is under an open source license.
- · Negotiate a private license. Bring your lawyer.

The content of this site is licensed under the Creative Commons Attribution 3.0 Unported License.

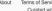

About Terms of Service Help improve this page Curated with by GitHub, Inc. and You!

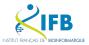

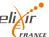

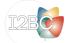

# Release

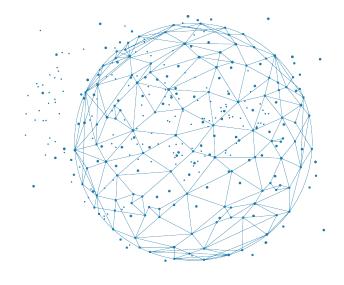

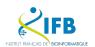

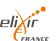

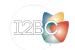

### Goal

provide users with a version of your code that has been fixed in time and labelled. All the steps are detailed here:

https://help.github.com/en/articles/creating-releases

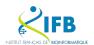

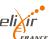

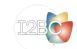

### Make a release

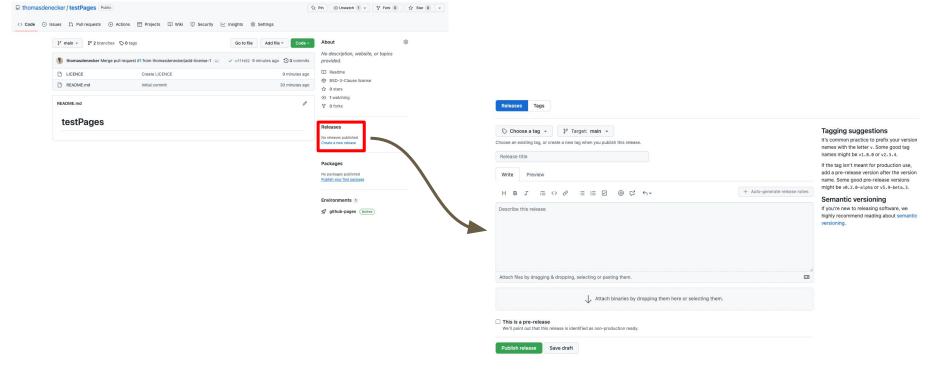

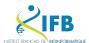

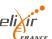

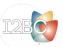

Semantic of a release number

1.0.0

# MAJOR.MINOR.PATCH

**MAJOR**: changes not backwards-compatible

MINOR: new/modified functionalities, backwards-compatible

PATCH: bug fixes, backwards-compatible More details: https://semver.org/

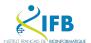

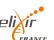

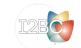

# First release for test page

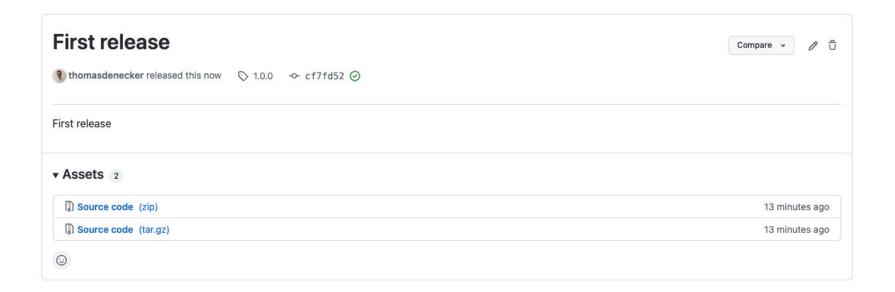

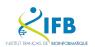

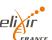

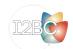

# Obtain a DOI

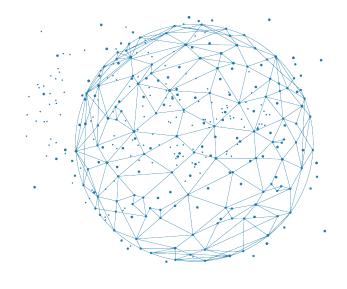

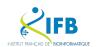

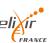

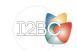

Digital Object Identifier

Reference system to cite an object (A GitHub project in our case)

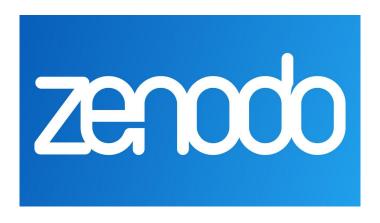

https://docs.github.com/en/repositories/archiving-a-github-repository/referencing-and-citing-content

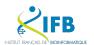

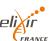

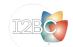

- 1. Sign in to Zenodo
  - With your GitHub account
  - With your ORCID account (add a "Linked account" to GitHub afterwards)
- 1. Go to the Settings page! GitHub tab

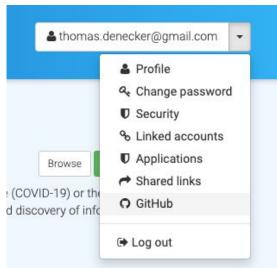

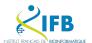

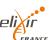

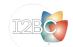

### Obtain a DOI

3. In the list below, find the project you want to link to Zenodo. Flip the switch.

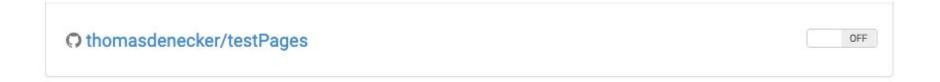

4. Create a new issue

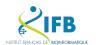

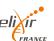

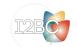

# • thomasdenecker/testPages

ON

GitHub / Releases

1.0.1 thomasdenecker/testPages: Zenodo

✓ Published

7 seconds ago

Zenodo

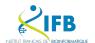

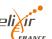

DOI 10.5281/zenodo.6606480

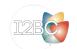

# You can add the doi badge in your READ ME

#### **DOI Badge**

This badge points to the latest released version of your repository. If you want a DOI badge for a specific release, please follow the DOI link for one of the specific releases and grab badge from the archived record.

#### Markdown

[![DOI](https://zenodo.org/badge/499069909.svg)](https://zenodo.org/bad

#### reStructedText

.. image:: https://zenodo.org/badge/499069909.svg
:target: https://zenodo.org/badge/latestdoi/499069909

#### HTML

<a href="https://zenodo.org/badge/latestdoi/499069909"><img src="https:</pre>

#### Image URL

https://zenodo.org/badge/499069909.svg

#### Target URL

https://zenodo.org/badge/latestdoi/499069909

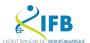

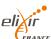

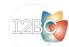

# Docker image hosting

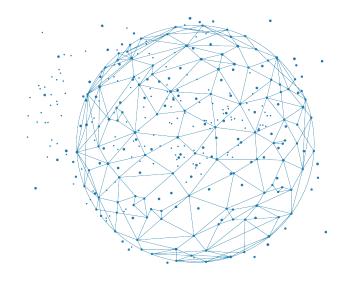

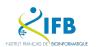

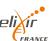

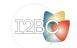

### Docker image hosting

# https://github.com/features/packages

hello-world-npm 1.0.2 (Latest version)

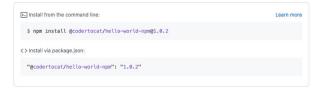

About this package

#### hello-world-npm

This is a simple npm package that demonstrates the GitHub Package Registry.

#### Installation

Before installing, make sure to authenticate with GitHub Package Registry or using a .npmrc file. See "Configuring npm for use with GitHub Package Registry."

\$ npm install @codertocat/hello-world-npm

Or add this package to your package. json file:

"dependencies": { "@codertocat/hello-world-npm": "1.0.0"

#### Usage

const mvPackage = require('@codertocat/hello-world-npm'); myPackage.helloWorld();

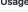

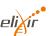

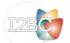

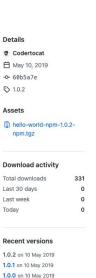

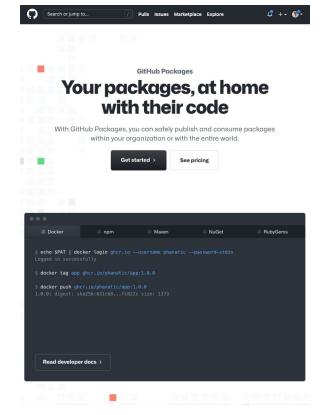